## 記入例および注意事項

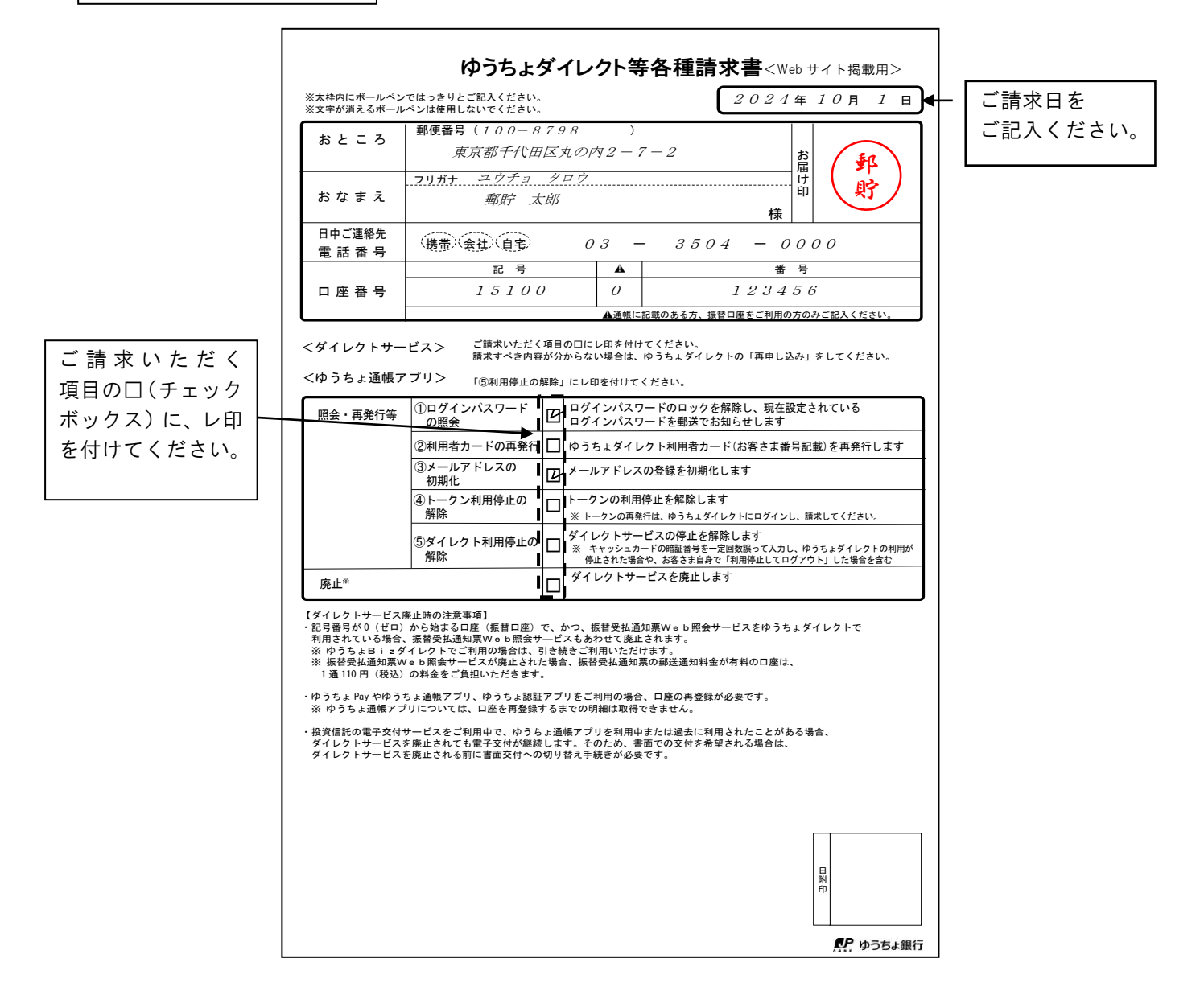

・請求すべき内容が不明な場合は、ゆうちょダイレクトの再申し込みをしてください。 ・記載内容を訂正する場合は、訂正箇所を二重線で抹消し、その上にお届け印を押印のうえ、 正しい内容をご記入ください。 ・お届け印欄の印影が不鮮明な場合は、余白に押し直してください。

## ゆうちょダイレクト等各種請求書 <Web サイト掲載用>

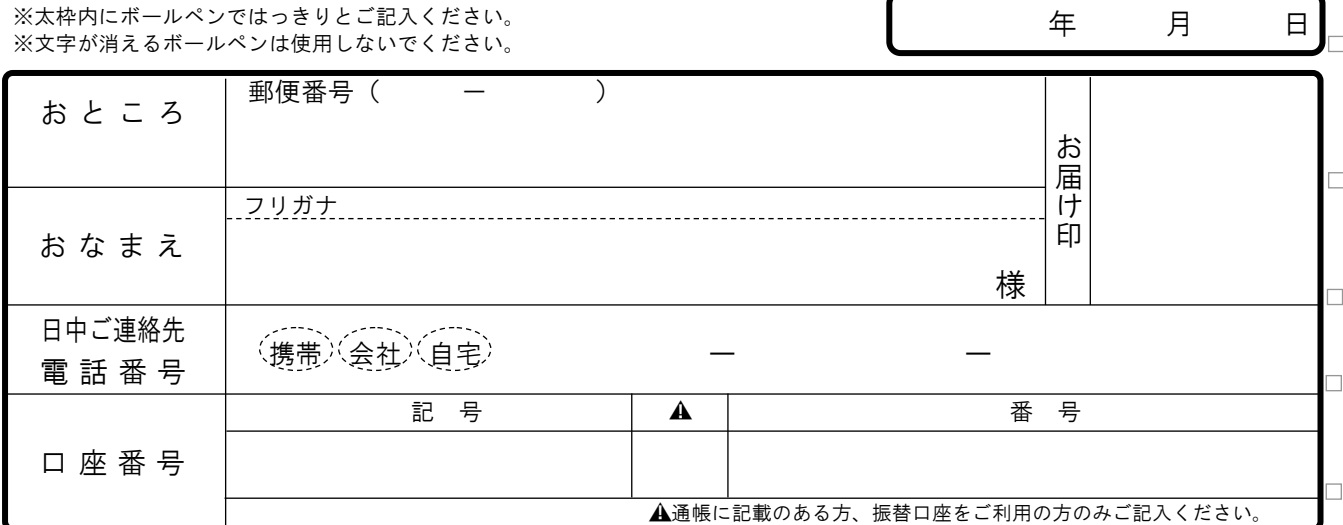

<ダイレクトサービス> ご請求いただく項目の□にレ印を付けてください。 請求すべき内容が分からない場合は、ゆうちょダイレクトの「再申し込み」をしてください。

<ゆうちょ通帳アプリ> 「⑤利用停止の解除」にレ印を付けてください。

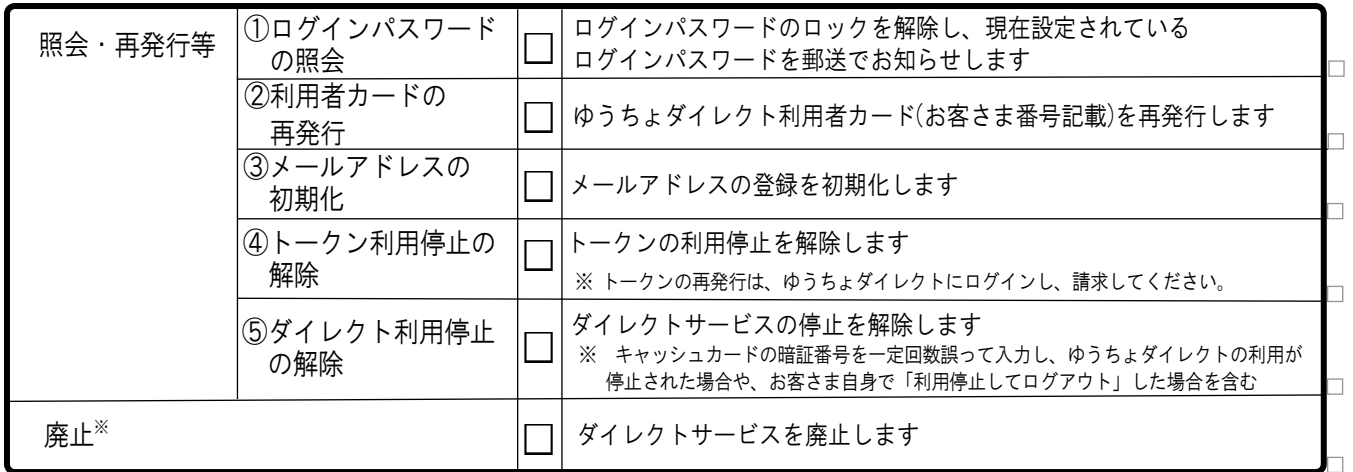

【ダイレクトサービス廃止時の注意事項】

・記号番号が 0(ゼロ)から始まる口座(振替口座)で、かつ、振替受払通知票W e b 照会サービスをゆうちょダイレクトで 利用されている場合、振替受払通知票Web照会サ―ビスもあわせて廃止されます。

- ※ ゆうちょBizダイレクトでご利用の場合は、引き続きご利用いただけます。 ※ 振替受払通知票Web照会サービスが廃止された場合、振替受払通知票の郵送通知料金が有料の口座は、 1通110円(税込)の料金をご負担いただきます。
- ・ゆうちょ Pay やゆうちょ通帳アプリ、ゆうちょ認証アプリをご利用の場合、口座の再登録が必要です。 ※ ゆうちょ通帳アプリについては、口座を再登録するまでの明細は取得できません。
- ・投資信託の電子交付サービスをご利用中で、ゆうちょ通帳アプリを利用中または過去に利用されたことがある場合、 ダイレクトサービスを廃止されても電子交付が継続します。そのため、書面での交付を希望される場合は、 ダイレクトサービスを廃止される前に書面交付への切り替え手続きが必要です。

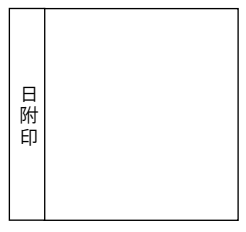

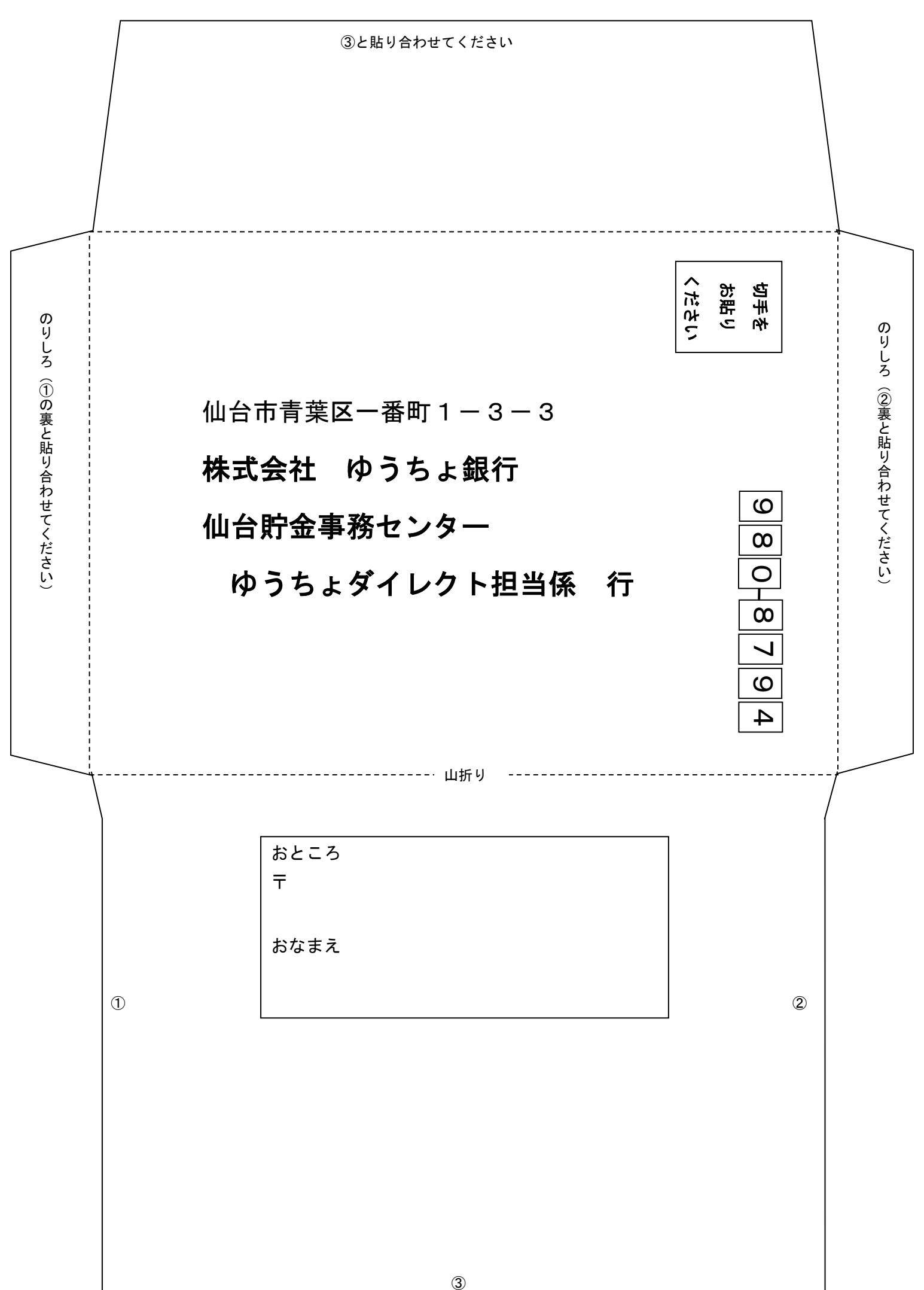